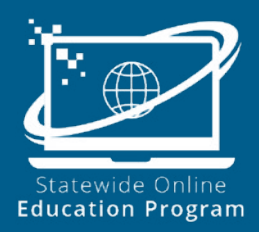

The **Statewide Online Education Program** (SOEP) allows students in grades 6-12 to take up to six credits per school year through an approved online school. The program:

- Provides access to quality, online learning anywhere.
- Utilizes technology to customize education to a student's learning style and pace.
- Allows students to customize their schedules to meet their academic goals.

### **Student Eligibility**

A variety of student groups in grades 6-12 are [eligible to participate](mailto:https://www.schools.utah.gov/soep/_soep_/ParticipationRequirements.pdf?subject=).

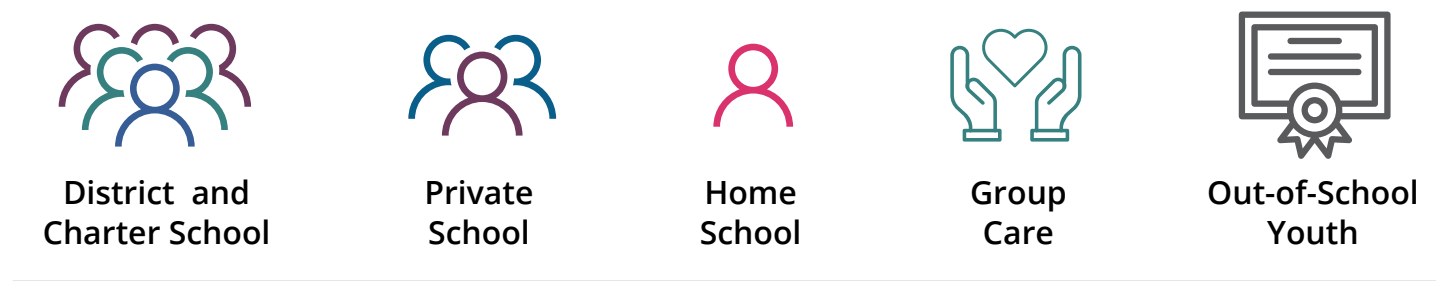

# **Participating Online Schools / Partners**

- ASU Prep Powered by Juab
- Canyons Virtual Academy
- Davis Connect
- Mountain Heights Academy
- Utah Online School
- Utah Virtual Academy

Each online school offers different courses for students, they vary by semester, quarter, and middle/high school. [Registration deadlines](https://www.schools.utah.gov/soep/_soep_/RegistrationDeadlines.pdf) also vary from school to school.

# **Student Registration**

Students can create an account, find courses, and finalize their online school registration in [three easy](https://schools.utah.gov/soep/_soep_/StepByStepGuide.pdf) [steps](https://schools.utah.gov/soep/_soep_/StepByStepGuide.pdf)!

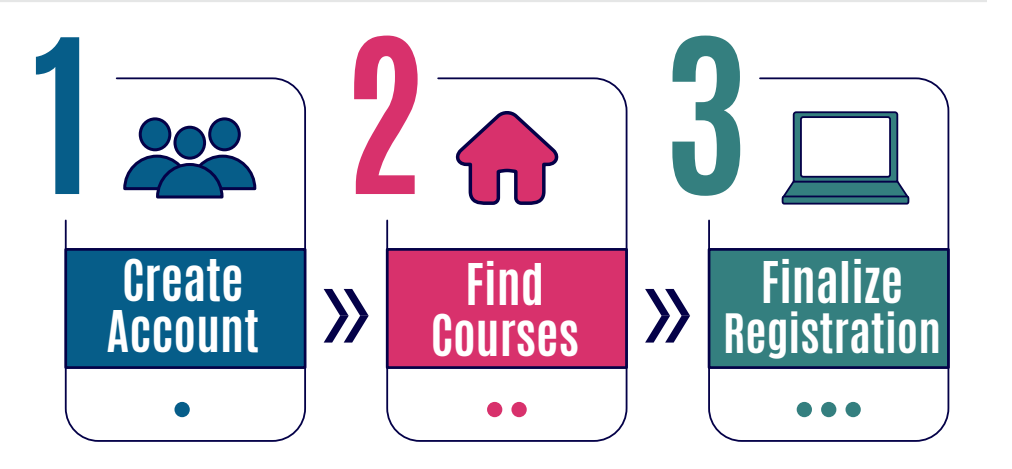

**Did You Know?** The SOEP website is full of helpful information for getting to know the program. Visit: [www.schools.utah.gov/soep](http://www.schools.utah.gov/soep) to learn more.

#### **Create a Counselor SEATS Account**

Each counselor needs to set up an account in SEATS to accept or reject student course selections. Please note that if a counselor changes schools, or has other significant changes, they should email [edonline@schools.utah.gov](mailto:edonline%40schools.utah.gov?subject=) to have their account updated.

A step-by-step guide is available: How to Register for a SEATS Counselor Account

### **Accept or Reject a Course Request**

The counselor will receive an email from edonline@schools.utah.gov when a student requests a course. The counselor will then log in to SEATS to accept or reject the course.

A step-by-step guide is available: How to How to Accept or Reject a Student Request

#### **IEP, 504, or ML Students**

The appropriate documentation must be sent to the online school so they can provide accommodations.